## **Le opzioni di cattura dello schermo di PicPick**

Quando dobbiamo catturare l'immagine dello schermo o di una pagina Web possiamo utilizzare il classico pulsante **STAMP**. Se però vogliamo catturare una porzione determinata dello schermo o solo una finestra attiva o addirittura ritagliarne una parte a mano libera possiamo utilizzare **PicPick** .

Grazie ai suoi molteplici comandi per [la cattura](http://www.wiziple.net/) che troviamo nel menu **Tools** possiamo selezionare esattamente la porzione di schermo che ci interessa e inoltre possiamo anche subito apportare alcune semplici correzioni di luminosità, saturazione e contrasto o aggiungere un testo o un disegno a mano libero o importato. Inoltre, sempre in

## **Tools**

abbiamo la funzione

## **Color Picker**

che ci permette di sapere con precisione il colore sopra al quale si trova il mouse.

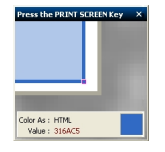

Nella barra delle applicazioni di Window, Picpick è sempre disponibile con il suo menu di cattura e di campionamento colore. Strumenti come righello e crocino possono essere d'aiuto per una maggior precisione nel delineare l'area di cattura.

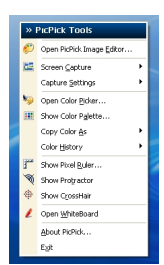